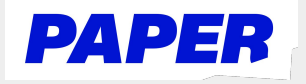

## How to Navigate the Paper Platform

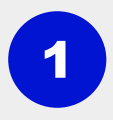

**1** Students can access Paper at [app.paper.co](https://app.paper.co/) and login with their school credentials

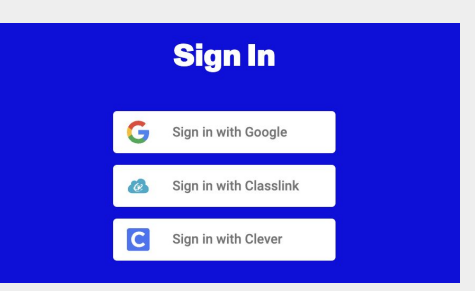

Maddie Criscione

Video

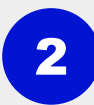

The first time students login, they will:

- $\star$  Sign the student code of conduct
- $\star$  Setup their learner profile by answering a few questions

3 Students can set their language preference in the top right of their screen

> Students can start a Live Chat session with a tutor by selecting a subject tile, or by entering their question in the question matcher at the top

**TIP:** Students can also start a chat by clicking the "P" Chrome extension button

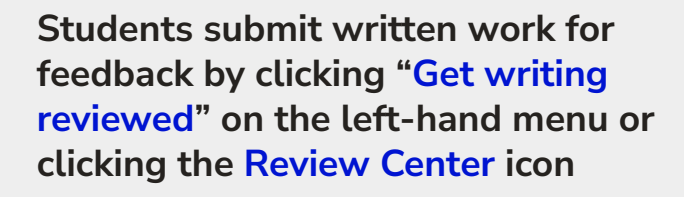

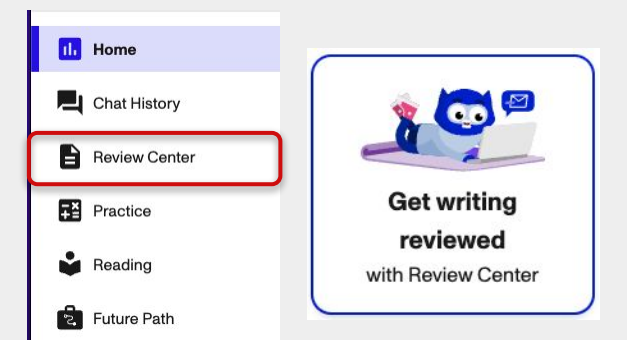

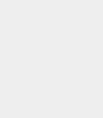

4

5

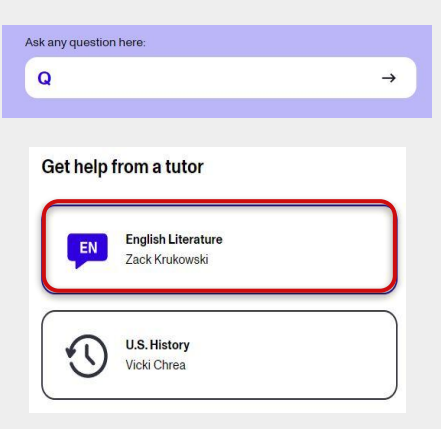

**English** English Français

Español 中文